Step 1: Register Here: https://doas.exceedlms.com/. Then follow the instructions below.

Step 2: E[nter your login information.](https://doas.exceedlms.com/)

On the login page you can reset your password or get additional assistance by sending an email to georgia.learning@doas[.ga.gov.](mailto:georgia.learning@doas.ga.gov) 

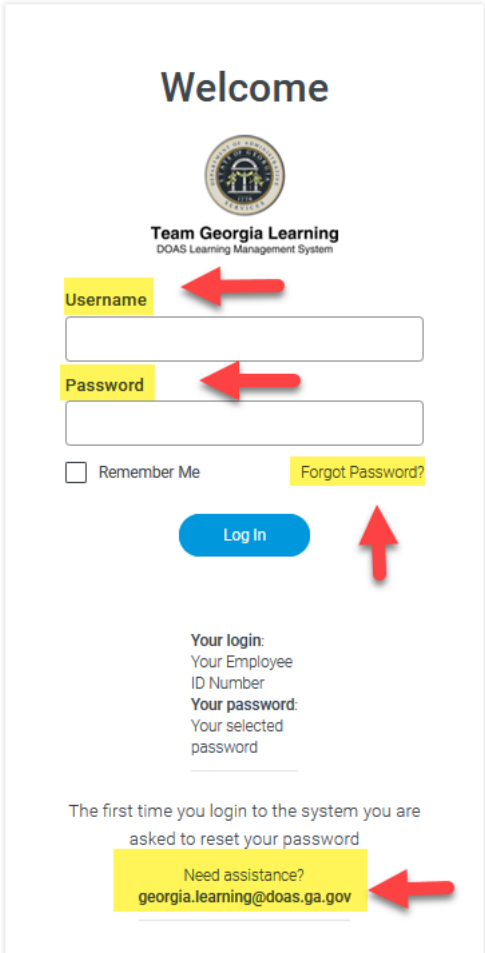

Step 3: From the Home screen click the Events tab

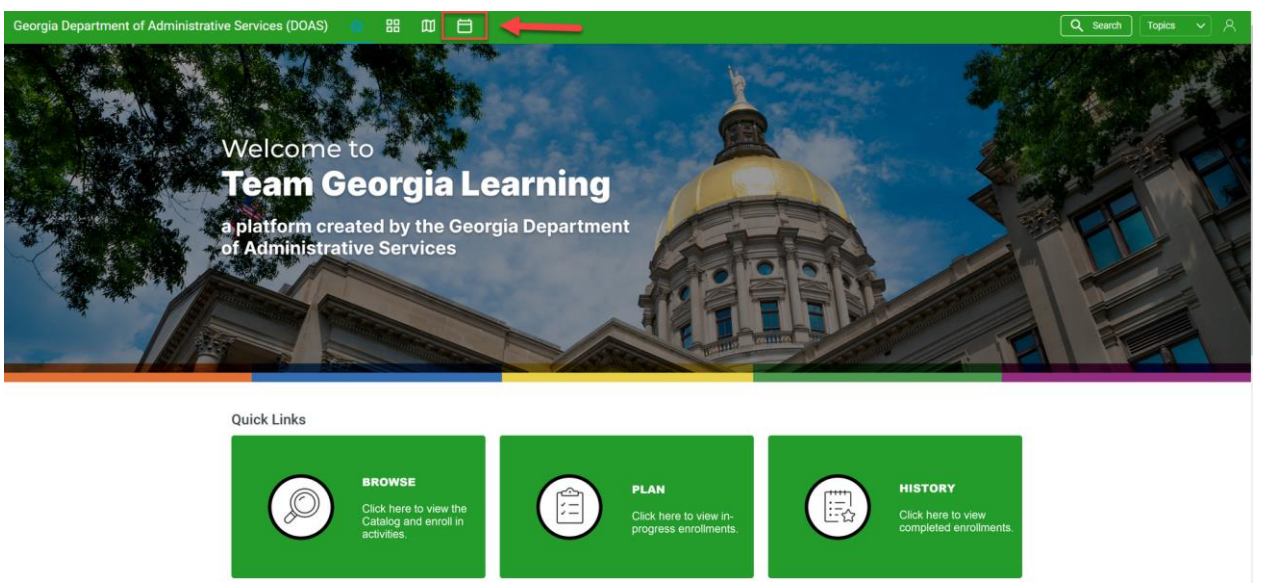

Step 4: In the search box enter "Surplus".

 You should see all class course titled: Surplus Property Disposal for Beginners and Non-Surplus Staff or Surplus Property Disposal for AssetWorks Users and Property Coordinators.

Next click enroll by the desired class date and time. An enrollment confirmation will be sent via email.

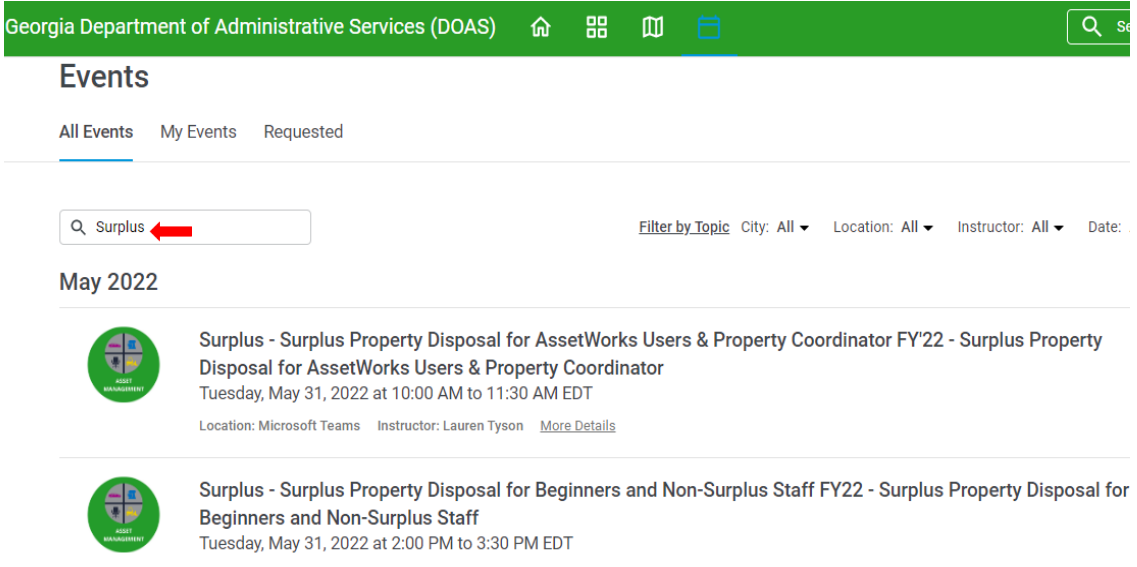

## Location: Microsoft Teams Instructor: Lauren Tyson More Details

## **Training Dates & Times**

## Surplus Property Disposal for Beginners and Non-Surplus Staff

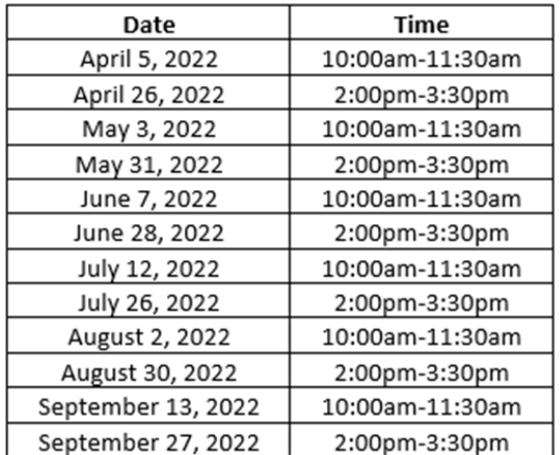

## Surplus Property Disposal for AssetWorks Users & Property Coordinator

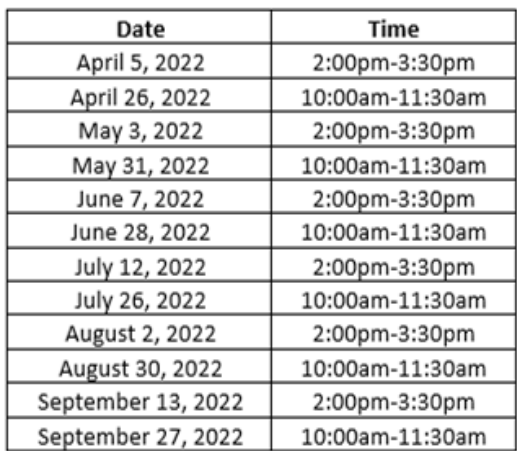

 To access the training link and training booklet, return to the LMS and login. Next select either "event" or "plan" at the top of the screen and find your registered class.

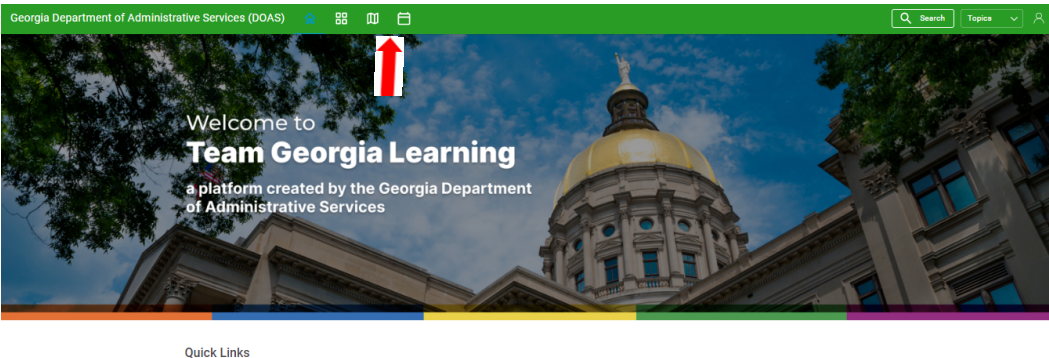

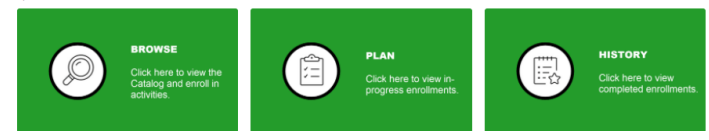

Then click on resources to download the participate guide.

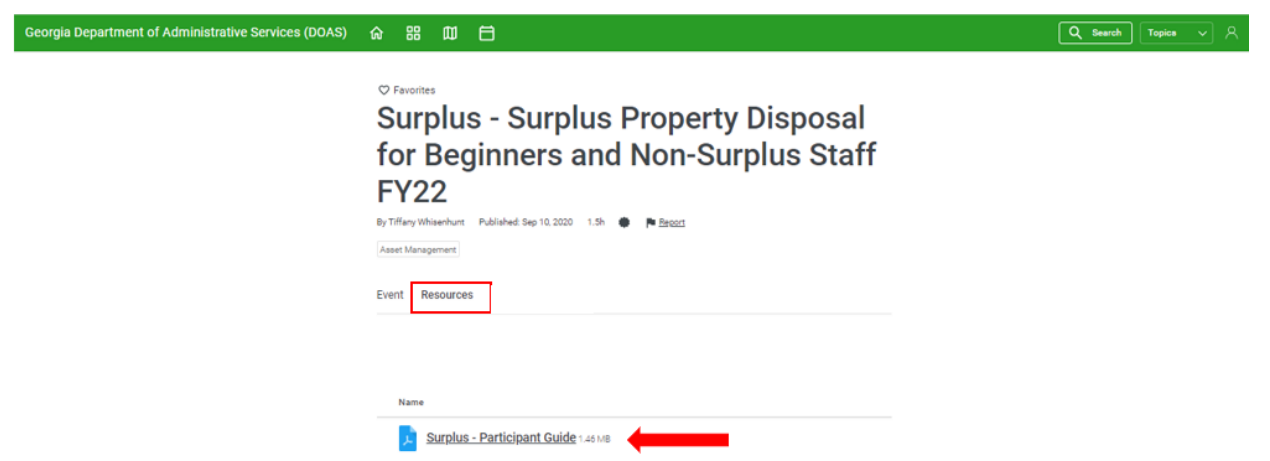

Lastly click on event and select the words "Join Web Conference" to join the training on-line

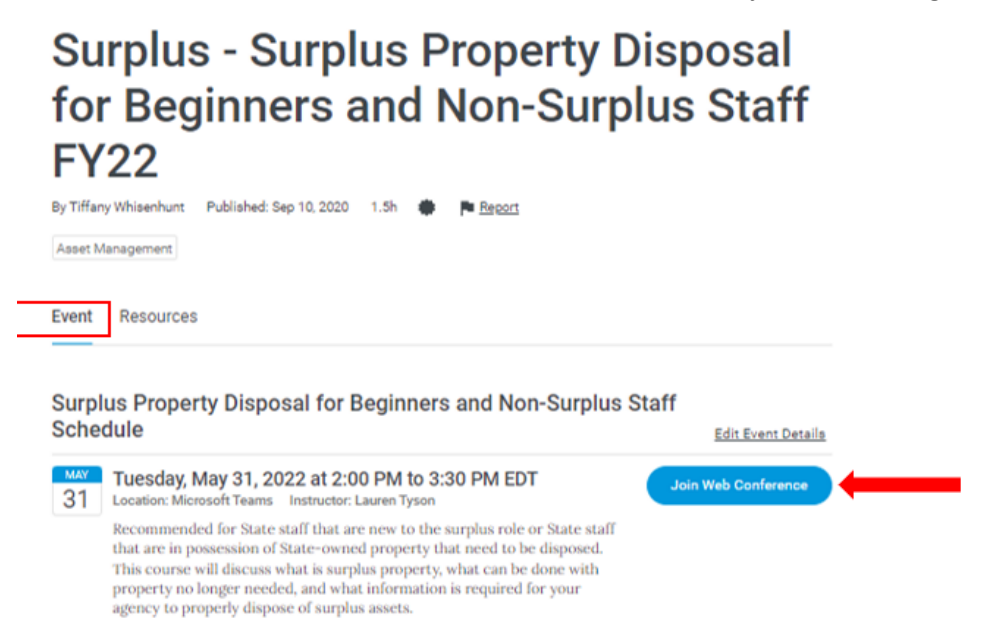